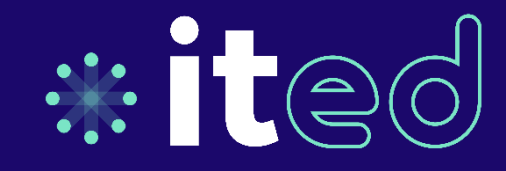

# **Portail clients Client portal**

**Comment y accéder? How to access it ?**

# www.it-ed.com

Espace client / Client portal

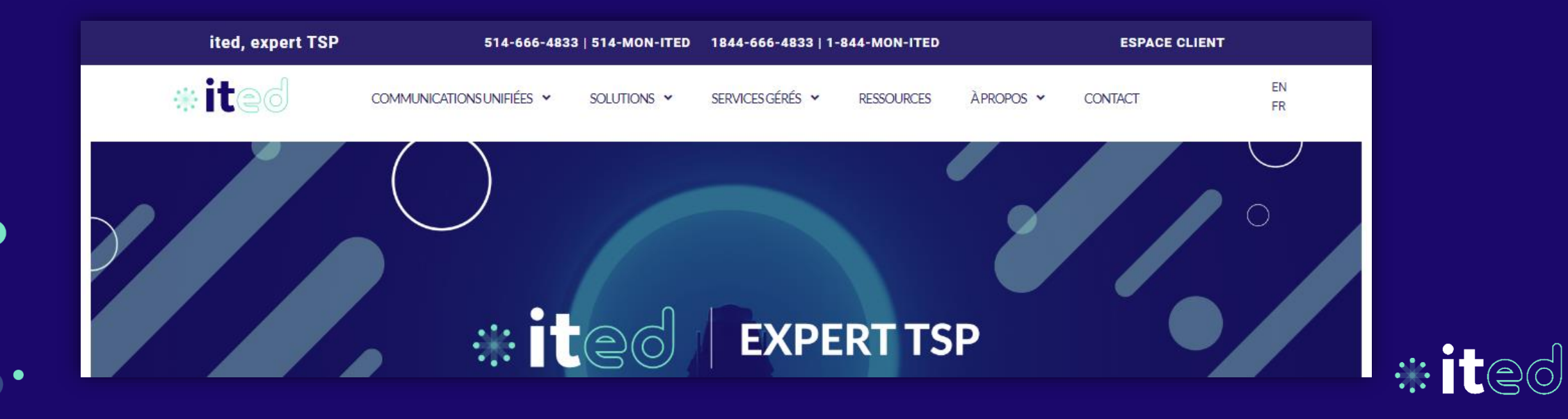

**Comment y accéder? How to access it ?**

### www.it-ed.com Espace client / Client portal

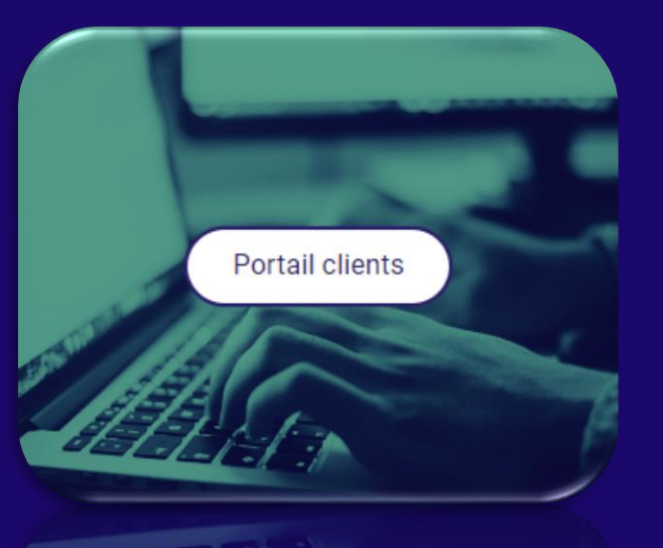

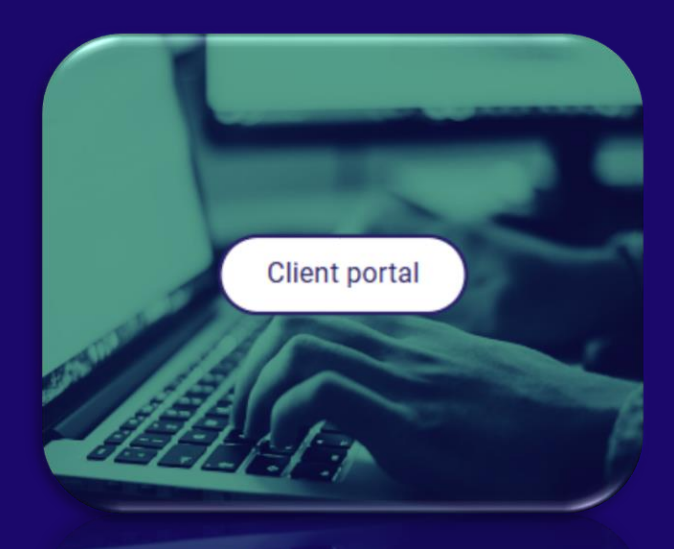

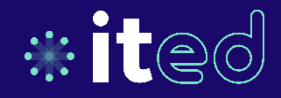

Comment y accéder? How to access it ?

### https://ited.myportallogin.com Lien direct / Direct link

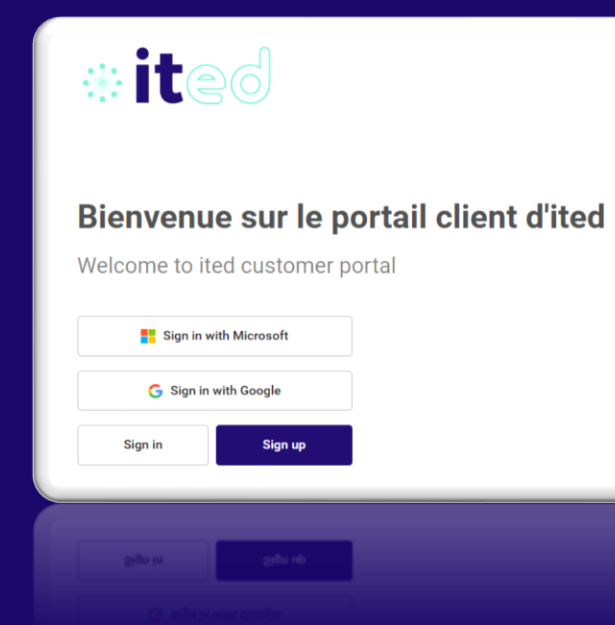

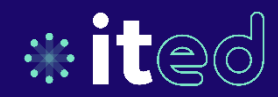

### **Avec quel compte y accéder ?**

**3 Types de connexion**

1 - Courriel de type Microsoft 0365 1 - Microsoft O365 email type

Continuer vers Microsoft

2 - Courriel de type Google ou Gmail 2 - Google or Gmail email type

**G** Continuer vers Google

### **With which account can access it?**

**3 Types of login**

Sign in with Microsoft

G Sign in with Google

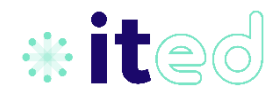

### **Avec quel compte y accéder ?**

**3 Types de connexion**

3 - Un compte local de notre portail client \*

Se connecter

*\* Nous allons voir plus loin, comment créer un compte local \* We will see later, how to create a local account.*

### **With which account can access it?**

**3 Types of login**

### 3 - A local account of our client portal \*

Sign in

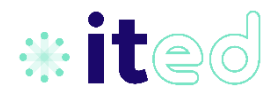

**Comment savoir quel type de courriel vous utilisez ?**

Contactez votre département tez vouse aux

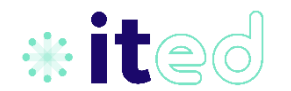

**How do you know what type of email you're using?**

Contact your IT department

◯

Oh non! Je n'ai pas de courriel de type Microsoft O365 ou Google/Gmail!

> Oh no! I don't have a Microsoft O365 or Google/Gmail email account!

**Pas de problème! Créez un compte local.**

**No problem! Create a local account.**

## **Comment créer un compte local**

## **How to create a local account**

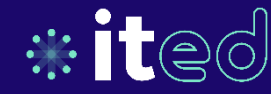

# S'inscrire

# Sign up

 $\bigcirc$ 

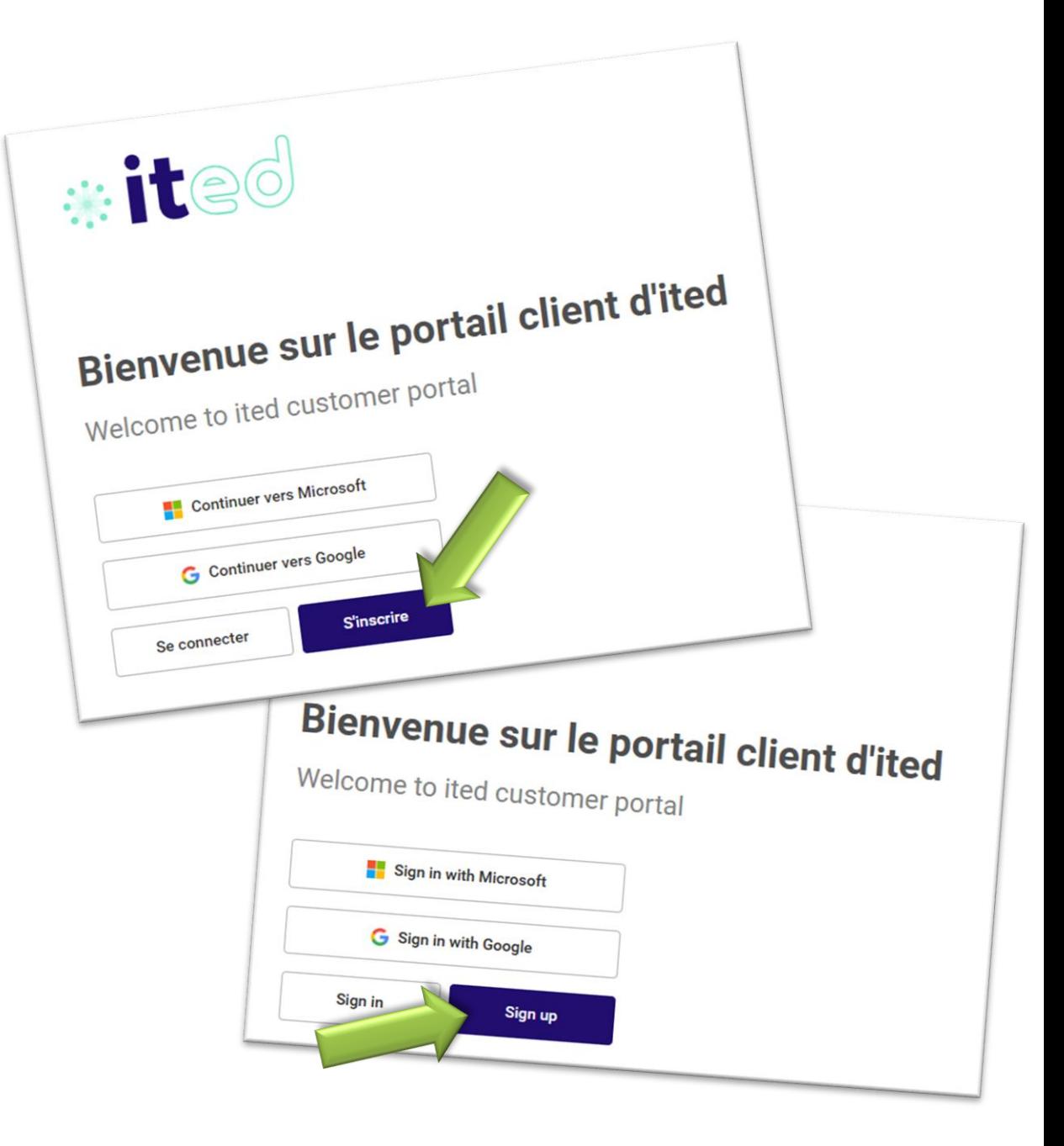

### **Remplir le formulaire et cliquez sur SIGN UP.**

### **Fill in the form and click on SIGN UP.**

 $\bigcirc$ 

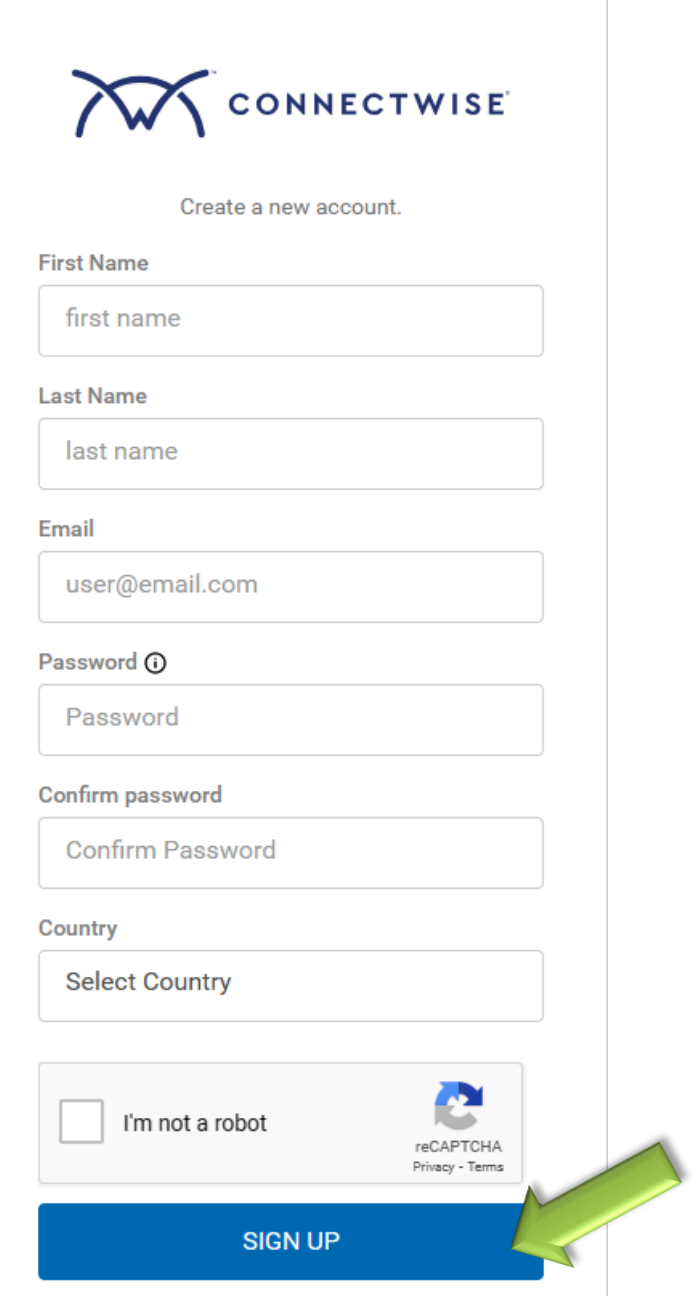

**Quoi faire si j'oublie le mot de passe de mon compte local?**

**What should I do if I forget my local account password?**

 $\bigcirc$ 

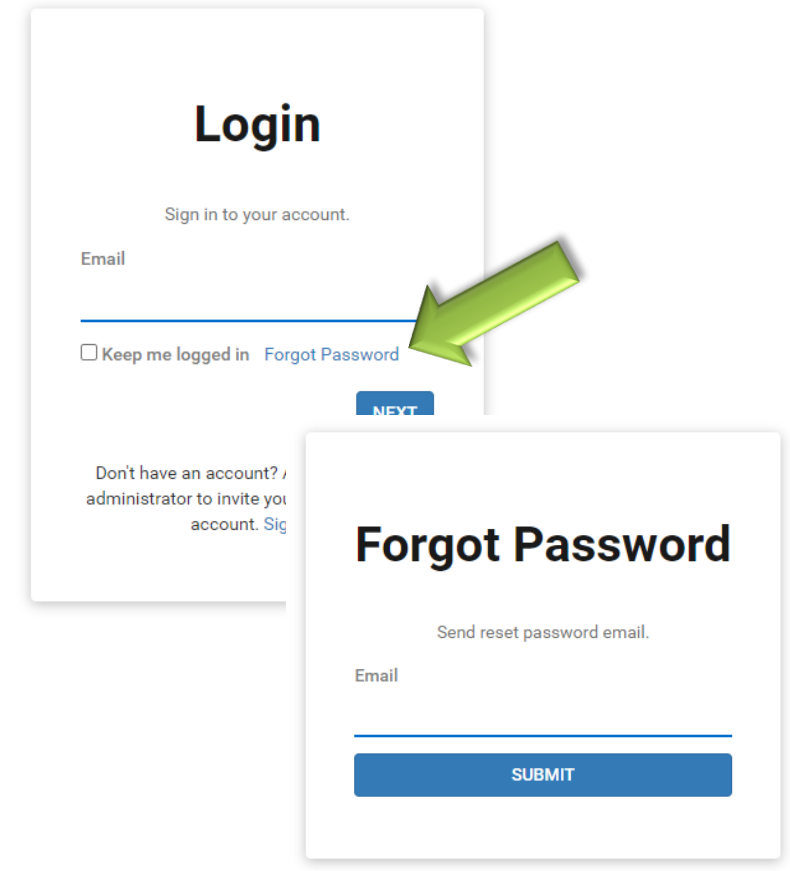

## **Permissions**

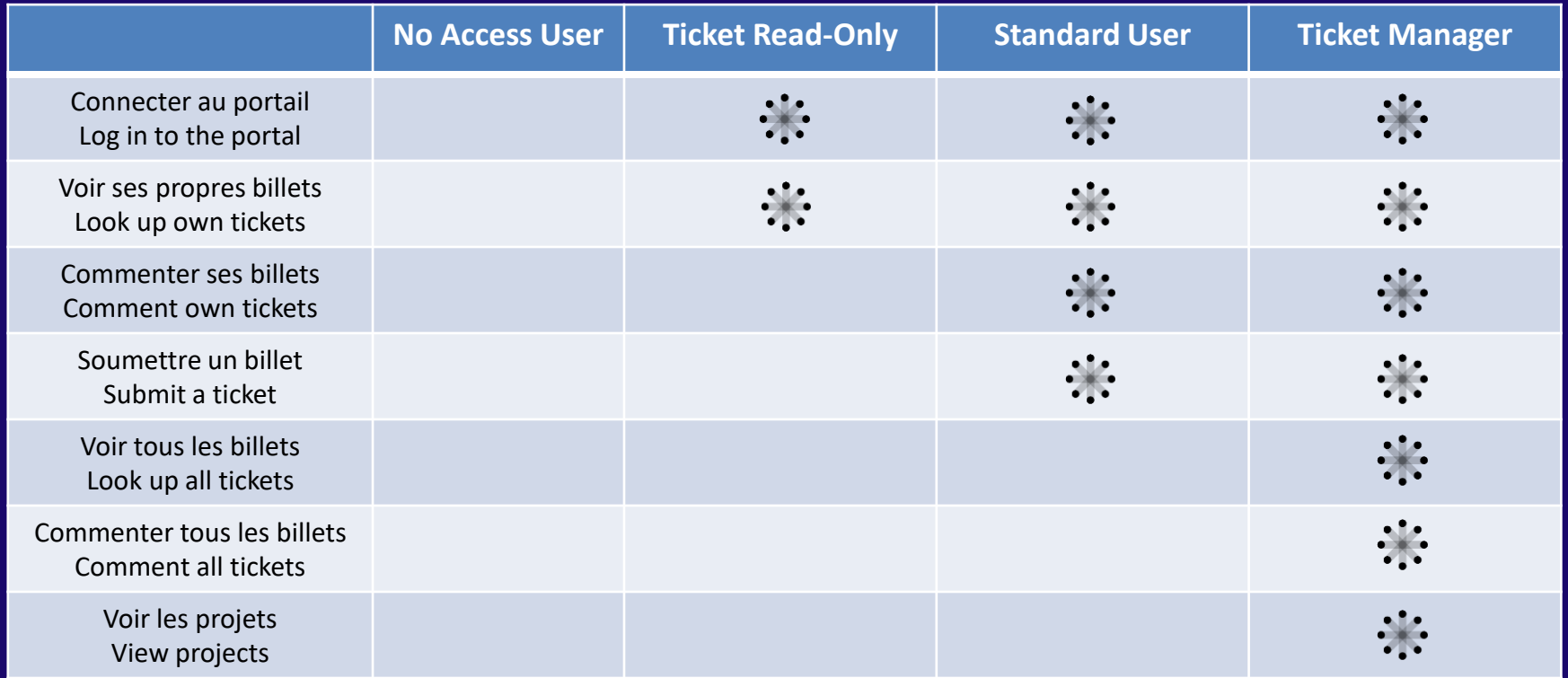

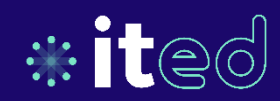

# **Survol du portail client Customer portal overview**

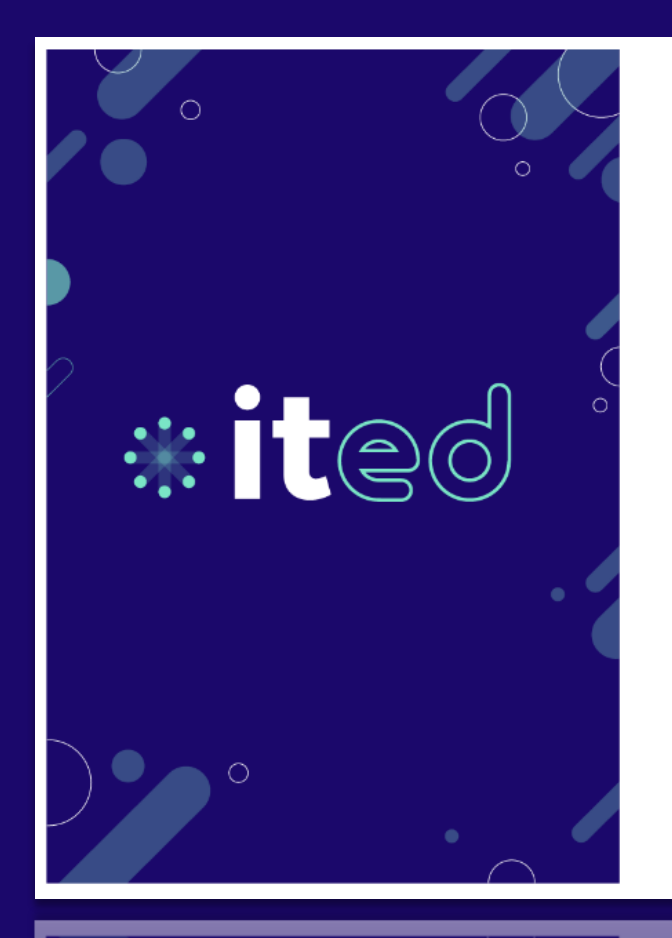

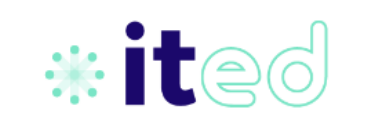

### Bienvenue sur le portail client d'ited

Welcome to ited customer portal

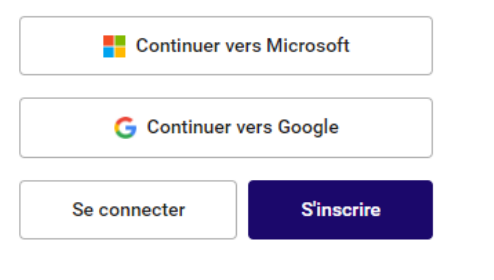

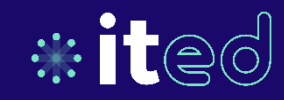

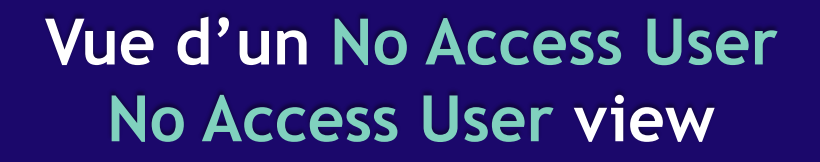

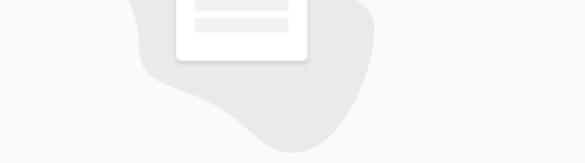

#### **Request Permission to the Portal**

 $\mathbf{A}^+$ 

Veuillez contacter votre administrateur pour autoriser l'accès à : <u> a seu a componenta de la componenta de la componenta de la componenta de la componenta de la componenta de la</u>

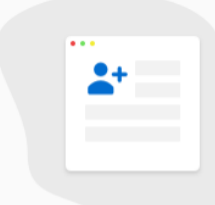

#### **Request Permission to the Portal**

Please contact your administrator to allow access for: 

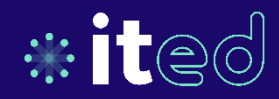

### Vue d'un Ticket Read-Only **Ticket Read-Only view**

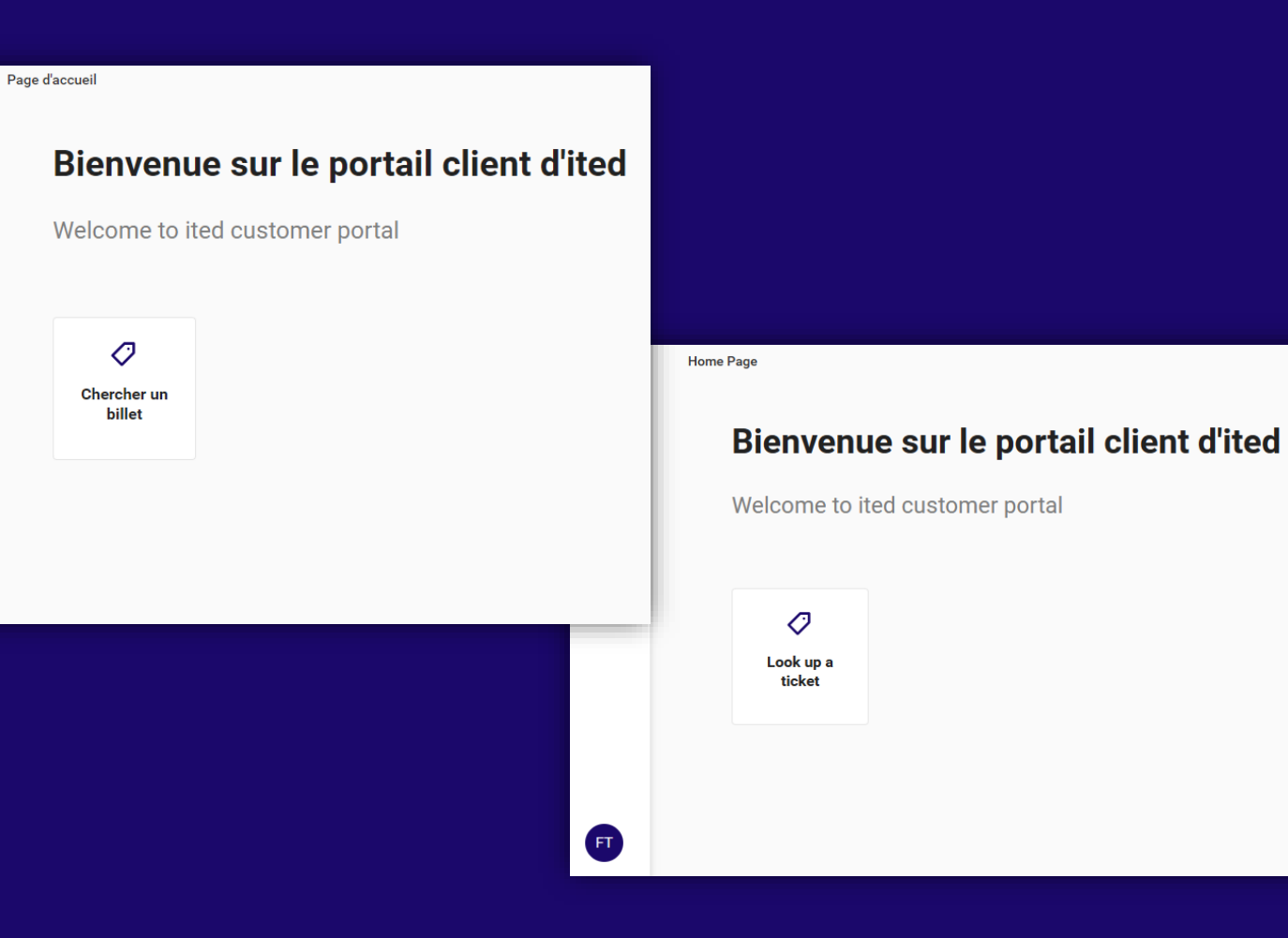

崇

奋

 $\circlearrowleft$ 

 $\blacksquare$ 

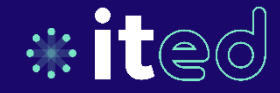

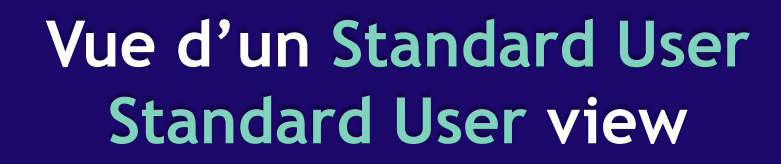

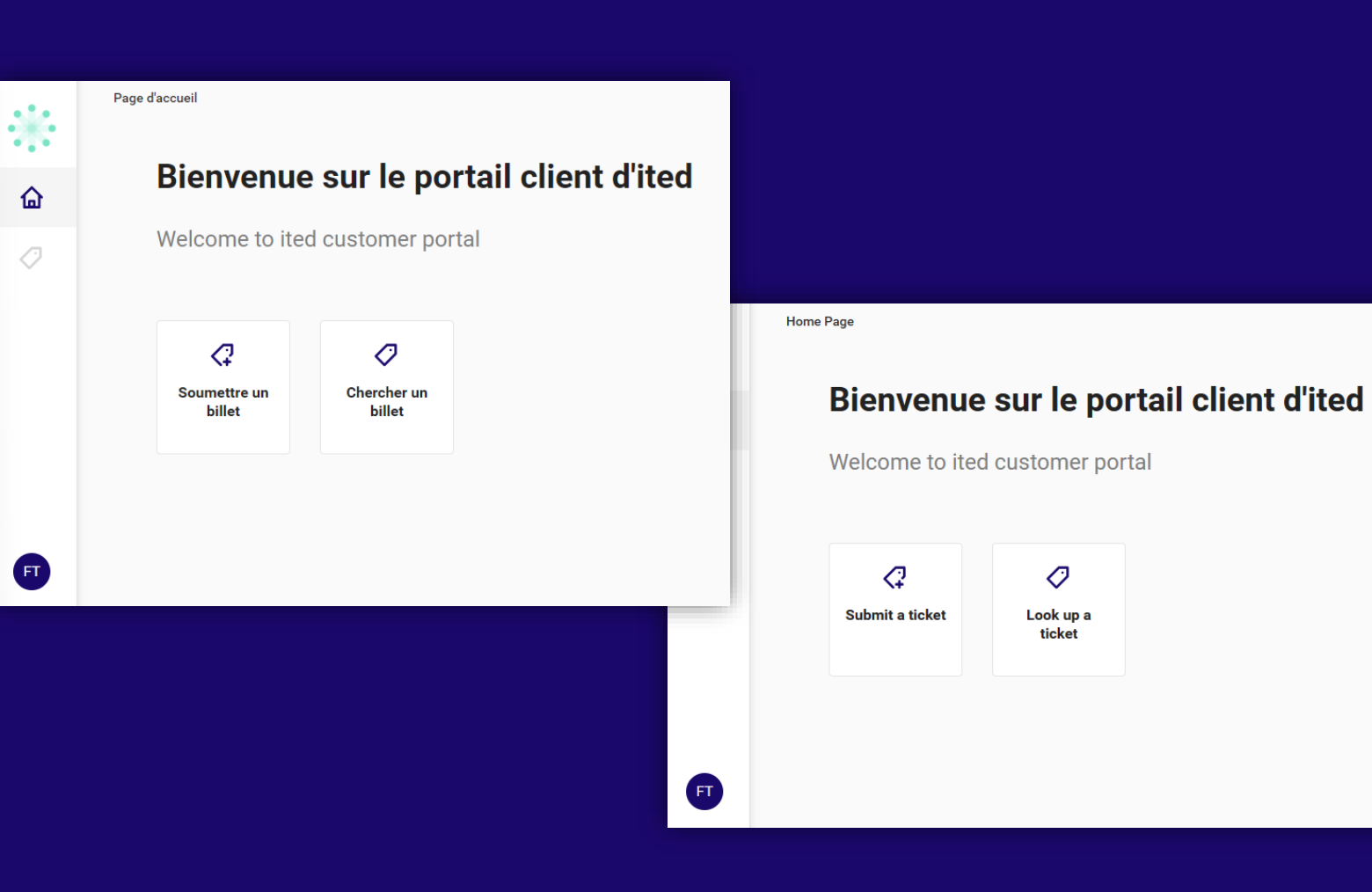

奋

 $\circlearrowleft$ 

 $\mathbf{F}$ 

 $\bullet$ 

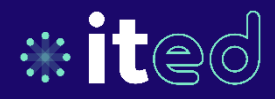

### Vue d'un Ticket Manager **Ticket Manager view**

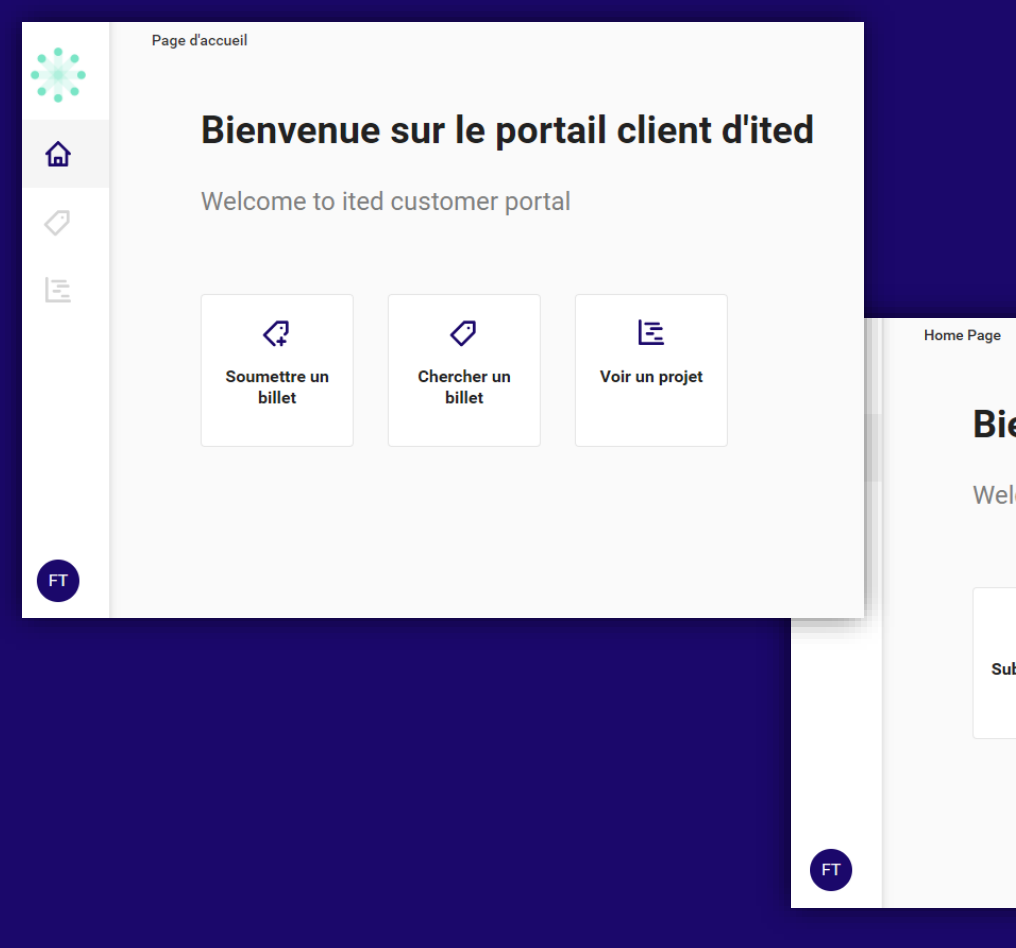

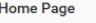

#### envenue sur le portail client d'ited

Icome to ited customer portal

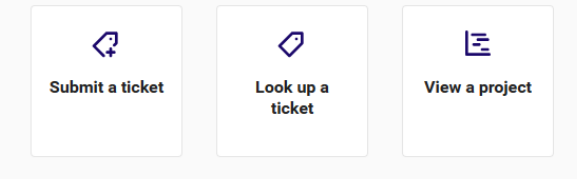

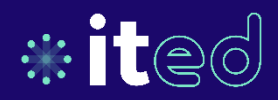

### **Les éléments du portail client Customer portal components**

### **La barre de navigation The navigation bar**

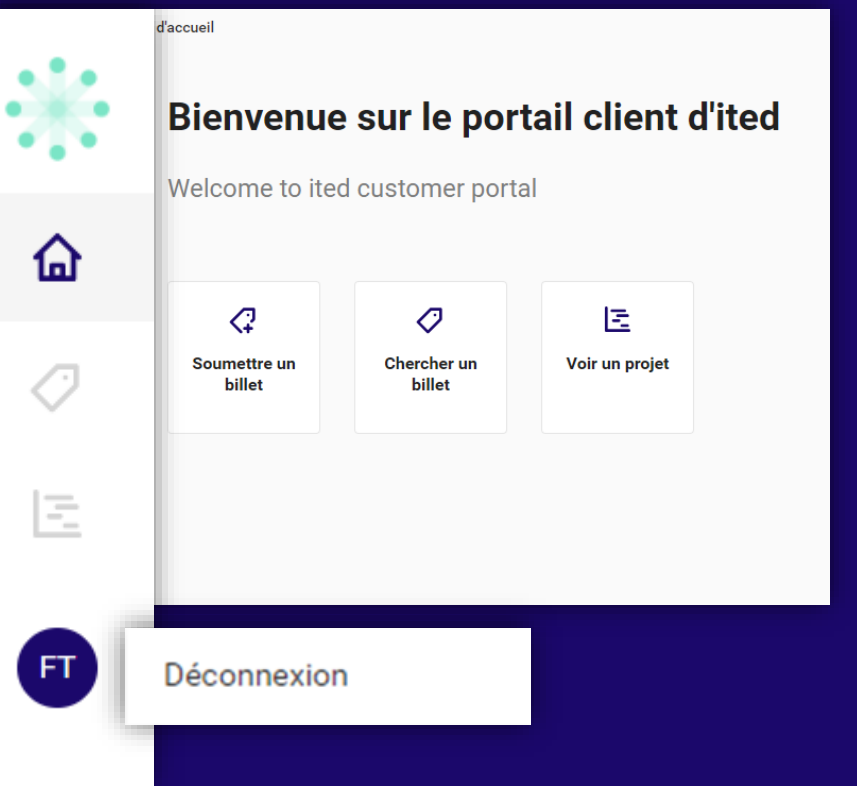

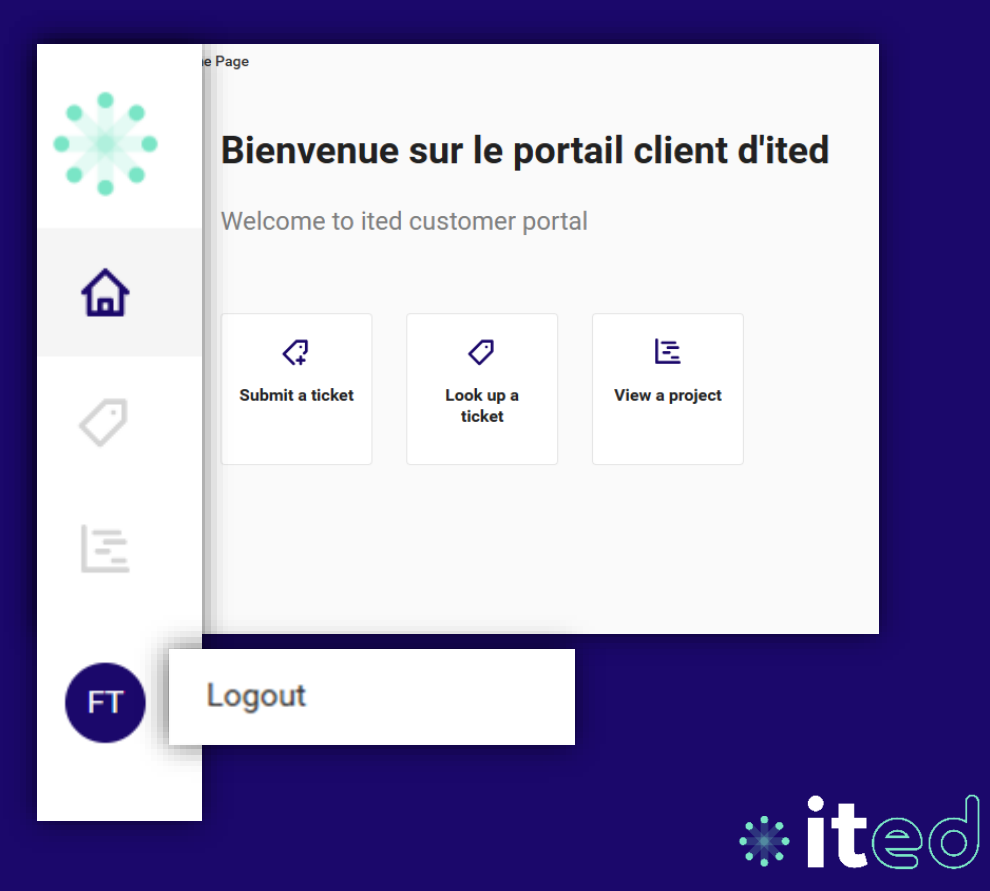

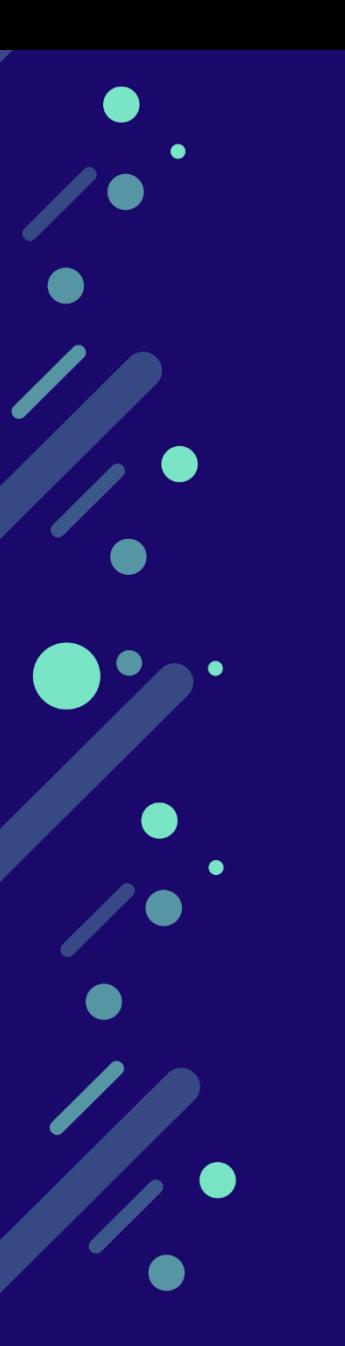

### **Les éléments du portail client Customer portal components**

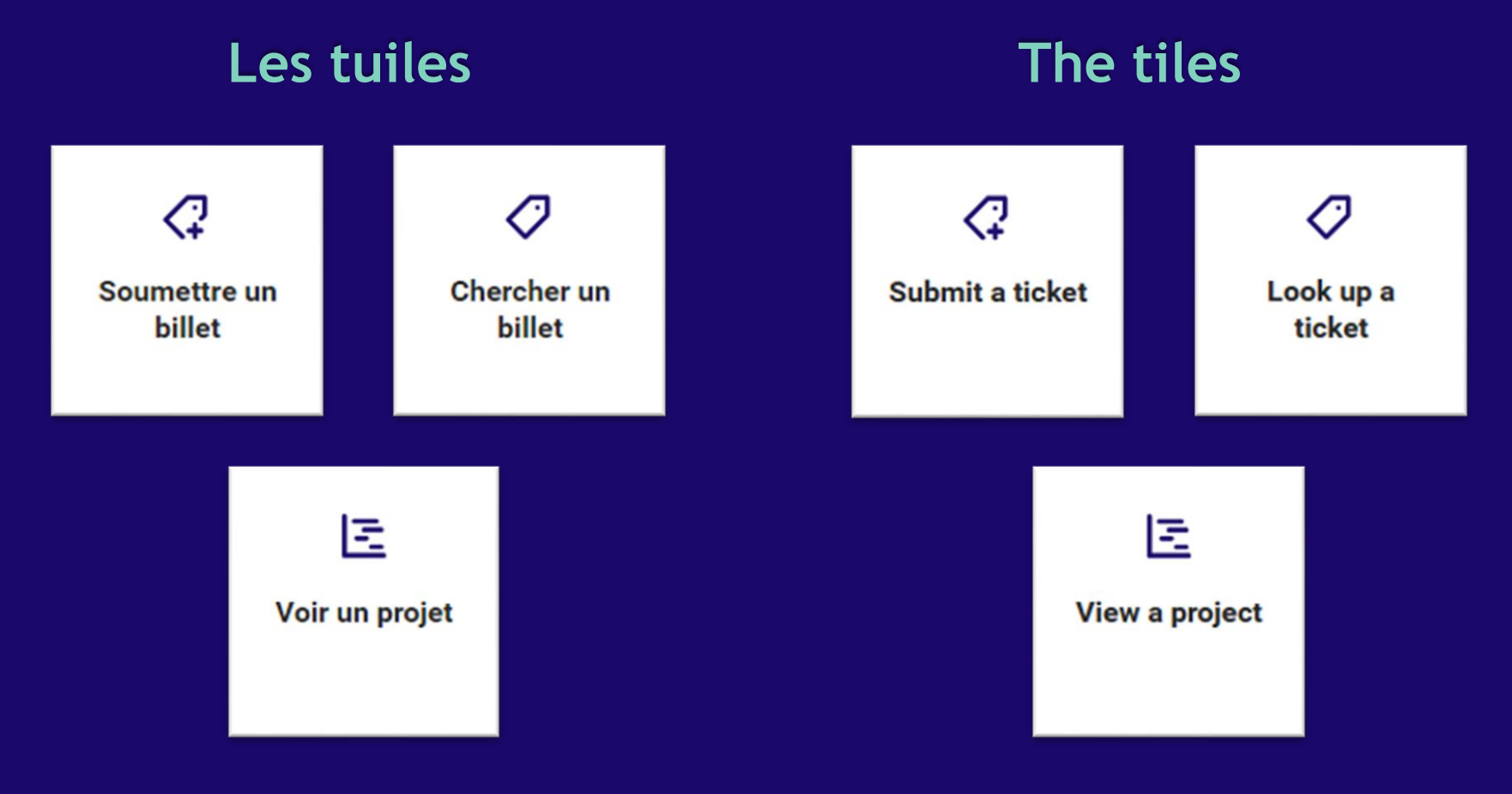

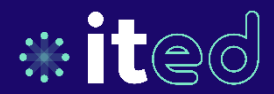

### **Recherche de billets Tickets search**

#ited

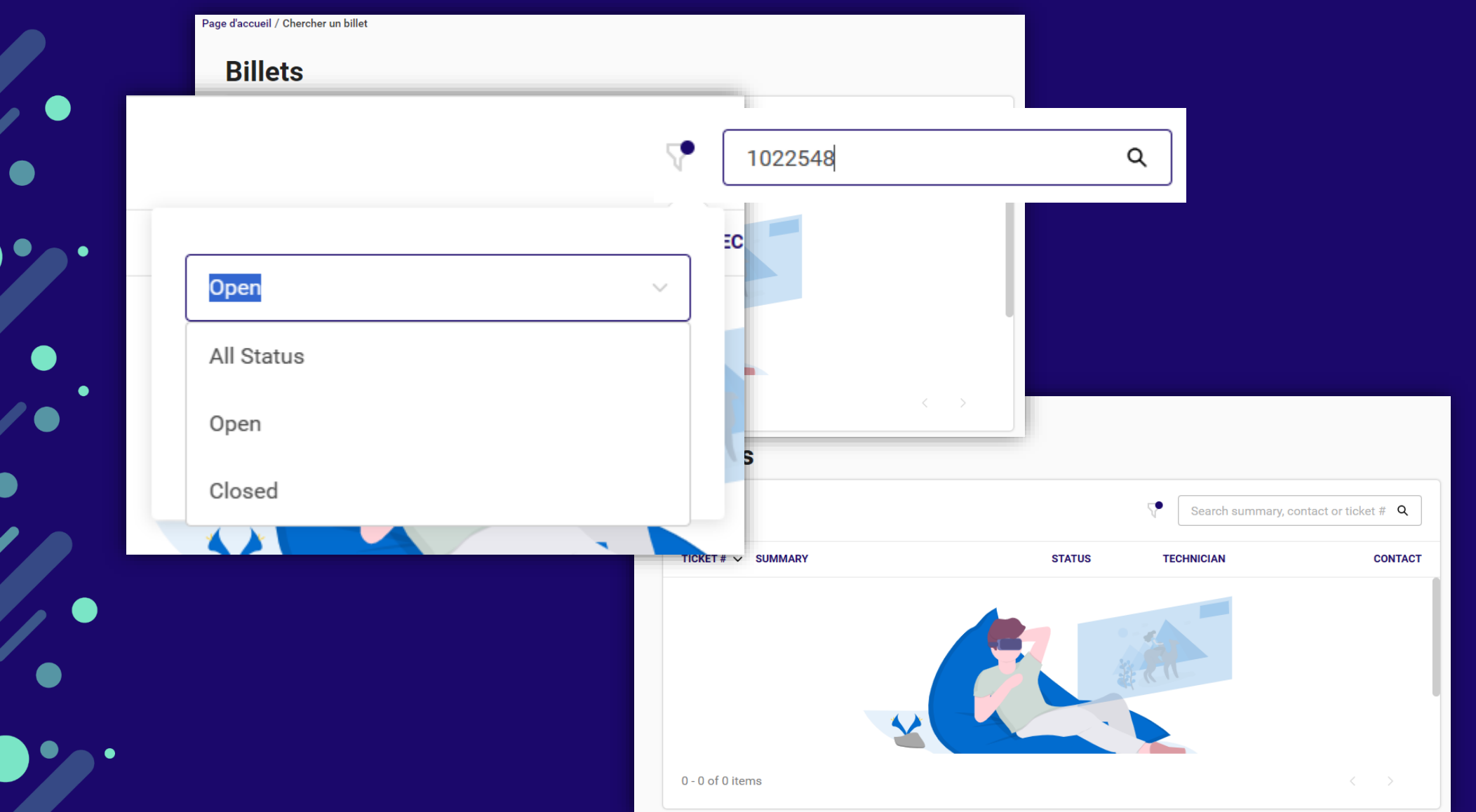

**Strategic** 

### **Recherche de billets Tickets search**

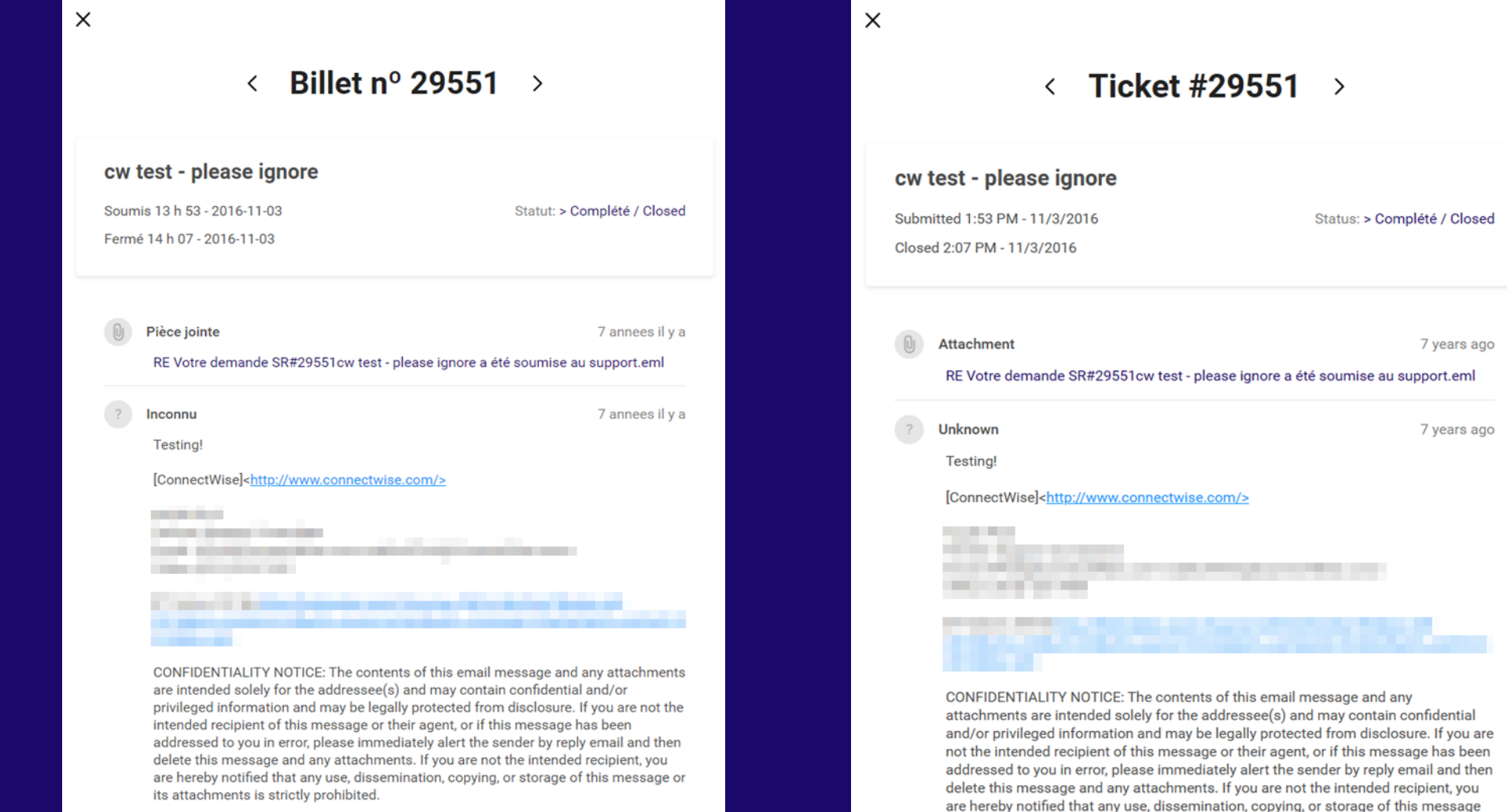

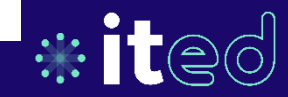

### **Ouverture d'un billet Create a ticket**

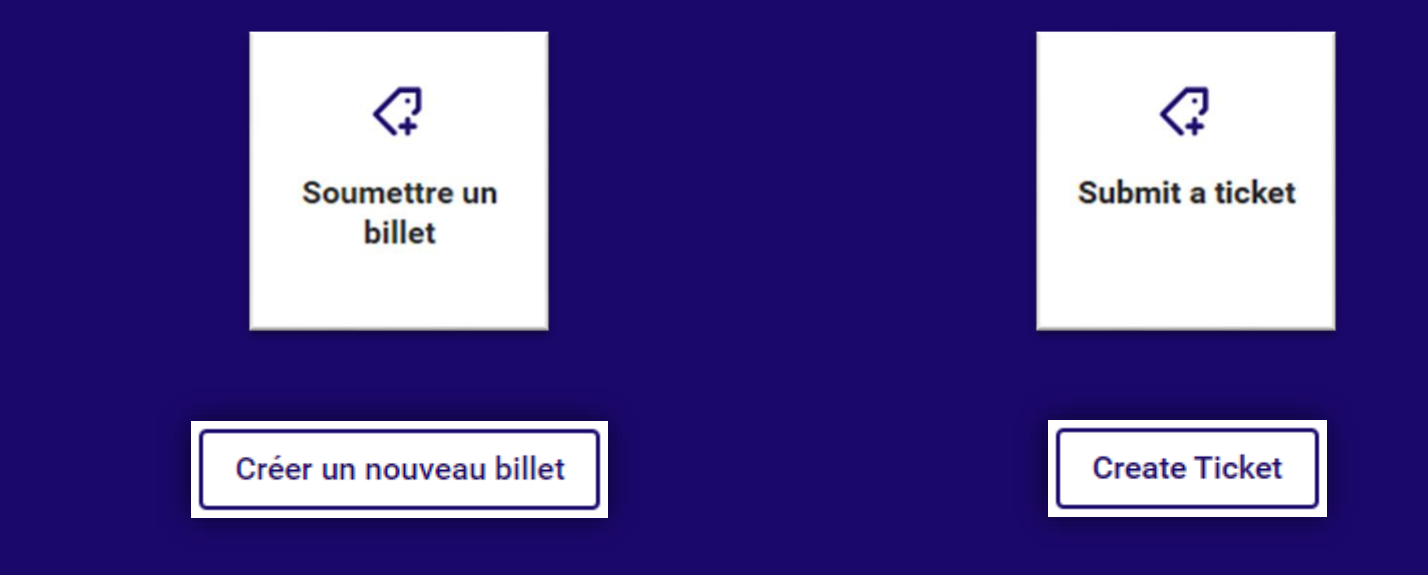

 $\bullet$ 

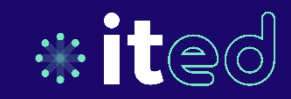

**Ouverture d'un billet Create a ticket**

**2 categories de billet 2 categories of ticket**

**Incident / Problem** 3 Services

**Demande / Request** 3 Services

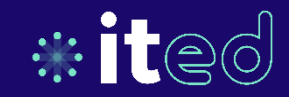

### **Suivi des projets Projects follow-up**

### **Projets**

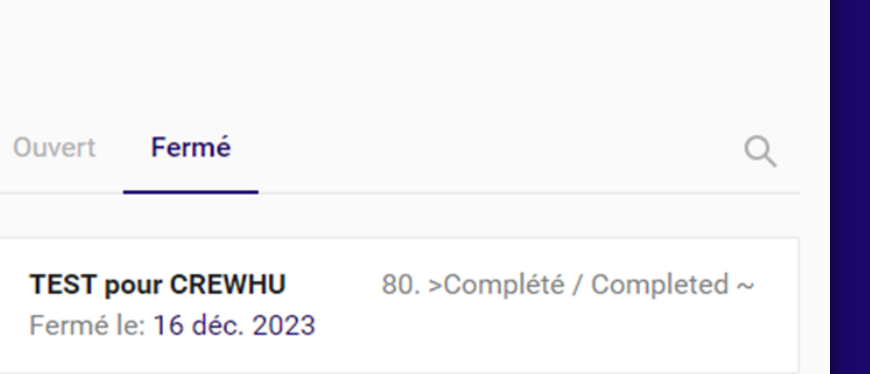

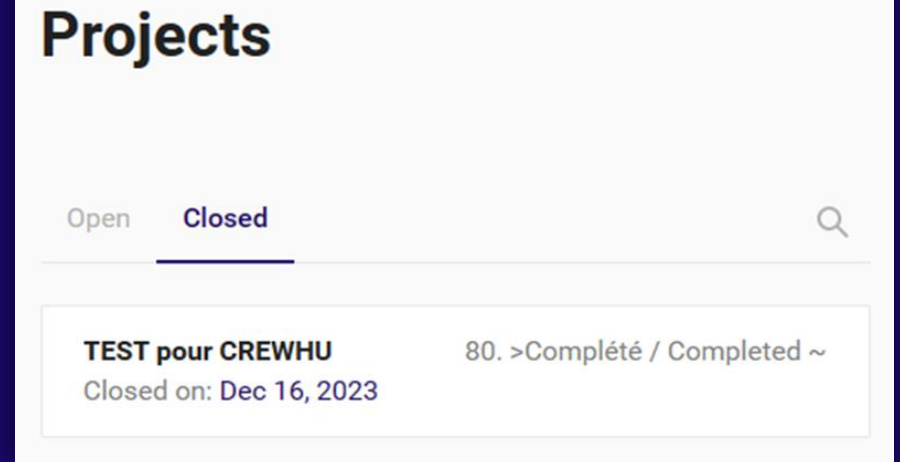

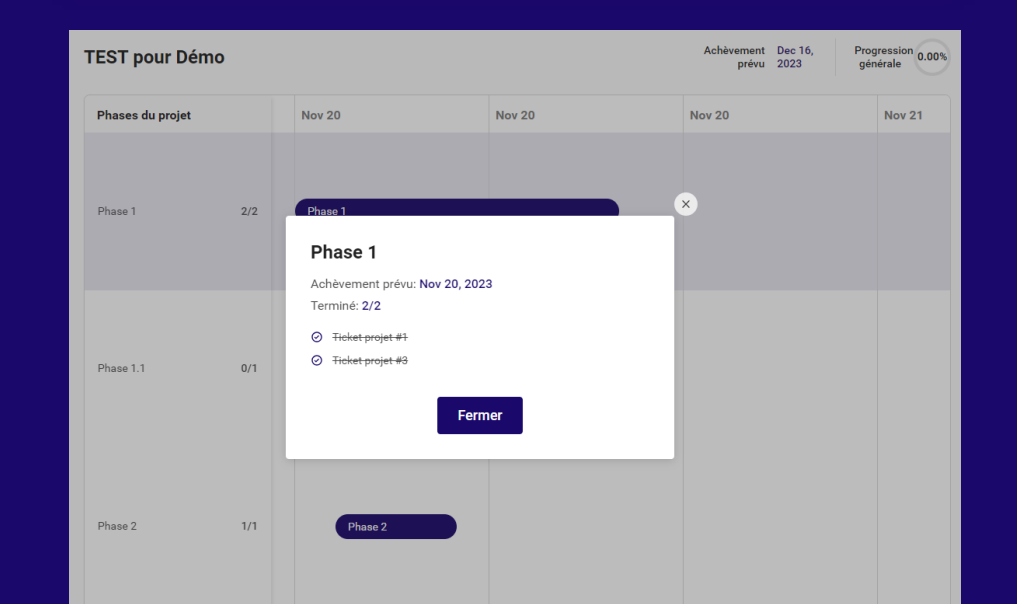

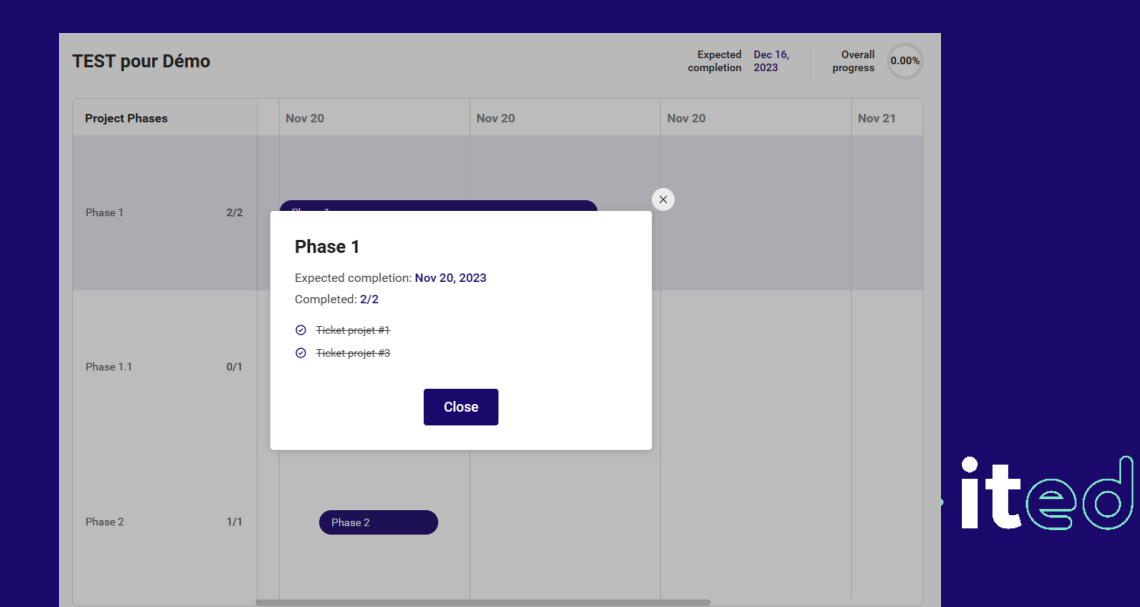